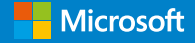

## **Microsoft Education** En vifte af værktøjer, aktiviteter og forløb til dit klasseværelse

Alle kort indeholder en kort beskrivelse af aktivitet eller værktøj, som du kan bruge i undervisningen. Der vil også være links til træninger og andre ressourcer.

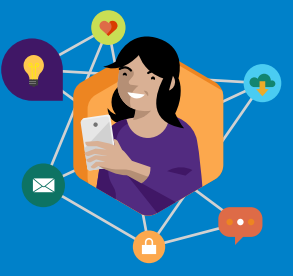

Vi håber, at disse kort kan inspirere dig til at komme i gang med at bruge teknologi i undervisningen.

Du er altid velkommen til at kontakte os på **[uddannelse@microsoft.com](mailto:uddannelse@microsoft.com)**

Hold dig opdateret på events for undervisere og it-personale på **[aka.ms/edudkevents](http://aka.ms/edudkevents)**

Bliv en del af vores lærernetværk på **[aka.ms/MIETeam](http://aka.ms/MIETeam)**

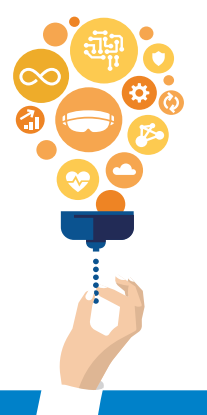

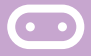

### **MakeCode**

**Mål:** Arbejde med de basale principper for kodning

kodning og digital kreativitet

**Micro:bit'en** er en microcomputer med mange programmere et blinkende hjerte på.

retro arkadespil. Det giver mulighed for at koble dansk, matematik og de kreative fag. Hvem kan

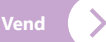

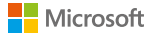

- Et device med internet

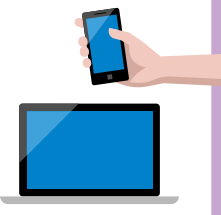

# **Sådan gør I**

MakeCode giver muligheder for at komme i gang med kodning uden at skulle skaffe en masse ting. Inden for hvert område ligger der vejledninger og tutorials, der er lette at følge. Der ligger også mere teoretisk materiale omkring bl.a. kodning og spildesign.

Gå til **[www.makecode.com](http://www.makecode.com)**

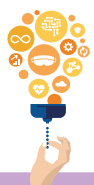

Lær mere: **[aka.ms/makecode](http://aka.ms/makecode)**

### **Læringsværktøjer**

**Mål:** Lige muligheder for alle elever

Alle elever fortjener at have lige muligheder i klasseværelset, hvad enten de har svært ved at læse, skrive eller taler et andet sprog. Læringsværktøjerne i Microsofts platform kan hjælpe med dette:

**Oplæser/Forenklet læser** kan hjælpe med at læse højt. Den forenklede læser giver også mulighed for bl.a. billedordbog, ordklasseinddeling, oversættelse og linjefokus.

**Dikter** giver mulighed for tale til tekst og er den teknologi, der danner basis for bl.a. live tekstning/ undertekster.

**Oversæt** kan være et stærkt hjælpemiddel – ikke elever og forældre, der ikke taler dansk.

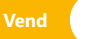

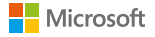

- Adgang til Office 365
- Hvis devicet kører på Windows 10 kan tekstforslag slås til som skrivestøtte.

## **Sådan gør I**

Læringsværktøjerne findes i de fleste af Microsofts programmer – herunder også Edge browseren og Minecraft.

Kig bl.a. efter disse ikoner:

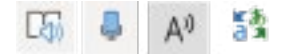

**Tjek tilgængelighed** hjælper dig med at tjekke, om det du har produceret er inkluderende for alle.

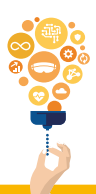

Lær mere:

**[aka.ms/InkluderendeKlasserum](http://aka.ms/InkluderendeKlasserum) [aka.ms/LearningToolsFlyer](http://aka.ms/InkluderendeKlasserum) [aka.ms/AccessibilitySway](http://aka.ms/InkluderendeKlasserum)**

### **AI** (Kunstig Intelligens)

[Multifagligt] **Mål:** Få mere tid og fokus på det vigtige i undervisningen

Mange af vores programmer har funktioner, der bygger på kunstig intelligens. Her er et par eksempler på, hvordan du og dine elever kan få hjælp af kunstig intelligens i hverdagen:

**Excel:** Spar tid på at taste data og træk i stedet data fra f.eks. en hjemmeside

**PowerPoint:** 'Designforslag' hjælper med at designe dine slides både i forhold til farver, men også i opsætning. Med 'Genbrug slides' kan du nemt tilgå tidligere brugte slides.

**Word:** 'Smart Opslag' hjælper dig og dine elever med at slå ord eller sætninger op direkte i Word. 'Editor' gennemser hurtigt dokumentet for sproglige og grammatiske fejl.

**Vend**

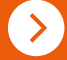

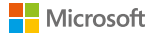

- Adgang til Office 365 (en del af funktionerne fungerer online)

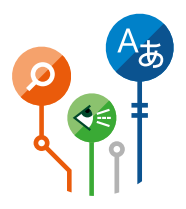

## **Sådan gør I**

**Excel:** 'Hent data' i datafanen giver mange muligheder for at hente date andre steder fra.

**Word:** 'Smart opslag' findes ved højreklik eller i referencer-fanen. Find 'Editor' i hjemfanen.

**Power Point:** Både 'Designforslag' og 'Genbrug slides' findes i hjemfanen.

Kunne du tænke dig at eksperimentere mere med AI, kan du og dine elever gratis downloade vores Intelligent Kiosk, der er fyldt med eksempler på brug af kunstig intelligens, som kan tilgås uden at man er ekspert.

Lær mere og download her: **[aka.ms/Intelligent\\_Kiosk](http://aka.ms/Intelligent_Kiosk)**

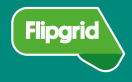

## **Flipgrid og Video**

[Multifagligt] **Mål:** Alternative præsentationsformer og arbejde med video i skolen

Når du har færdiggjort et projekt eller emne med dine elever, kan du denne gang få dem til at præsentere med Flipgrid.

Opret et videogitter og del koden. Eleverne kan enten filme sig selv eller det produkt, de har lavet.

Hvis du vil arbejde med video på andre måder – så husk, at der er en **video editor** i app'en **Billeder** i Windows 10, og at Microsoft Stream i Office 365 giver mulighed for sikker videodeling. **PowerPoint** har en **optagefunktion**, der gør det muligt at optage sin præsentation, men også kombinere med **skærmoptagelse**, digitalt blæk og spørgsmål undervejs.

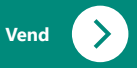

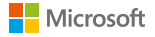

- Et device med internet og kamera (Flipgrid)
- Windows 10 (videoredigering)
- Adgang til PowerPoint (præsentations- og skærmoptagelse)

### **Sådan gør I**

**Log på Flipgrid** med din skolekonto.

**Opret et grid/gitter:** Dette er din klasse/fag

**Tilføj et emne:** Flipgrid laver det første for dig.

**Del med eleverne:** Eleverne optager og ser videoer.

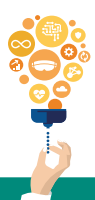

Lær mere: **[www.flipgrid.com](http://www.flipgrid.com) [aka.ms/FlipgridKursus](http://aka.ms/FlipgridKursus)**

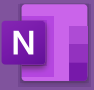

### **OneNote** (Math tools)

[Matematik] **Mål:** Ansvar for egen læring med matematikværktøjer

Med matematikværktøjerne i OneNote kan du som lærer lave fælles eller differentieret undervisning i matematik eller lade eleverne lede deres egen læring i arbejdet med forskellige matematikfaglige emner.

Eleverne kan træne forskellige matematikområder, få det forklaret (og evt. læst højt) og til sidst få genereret en øvelsesquiz (gennem Forms) direkte i deres OneNote. Testen genereres ved hjælp af kunstig intelligens, baseret på det eleven har arbejdet med. På den måde kan eleverne stå for deres egen individuelle, differentierede læring i matematik.

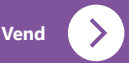

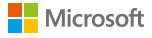

**Det har du brug for** - Adgang til OneNote online eller app

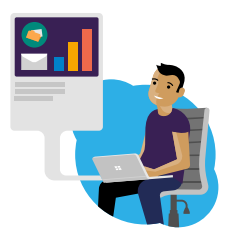

# **Sådan gør I**

Introduktion til matematik

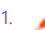

1. Skriv ligningen med håndskrift

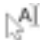

**Al** eller skriv det med hjælpe af tasteturet

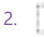

2. Vælg ligningen

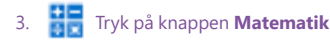

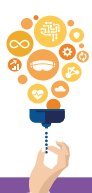

Lær mere: **[aka.ms/DKOnenote](http://aka.ms/DKOnenote) [aka.ms/OneNoteMath](http://aka.ms/OneNoteMath)**

## **Hacking STEM**

[STEM fagene] **Mål:** Udvikle elevernes STEM kompetencer

Vores Hacking STEM materialer er lettilgængelige forløb – korte aktiviteter på en times tid eller længere forløb, der kan arbejdes med på flere niveauer. F. eks.:

- bygge jeres egen seismograf og undersøge, hvad der sker ved jordskælv samt indsamle og bearbejde data herom.
- lave en hjelm der kan bruges til at simulere, hvad der sker med hjernen ved en hjernerystelse.
- konstruere en simpel lommelygte eller kaste jer over rumforløb udviklet i samarbejde med NASA.

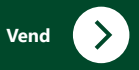

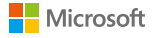

- Et device med internet
- Materialer til forløb
- Adgang til Microsoft Excel, hvis I vil arbejde med data

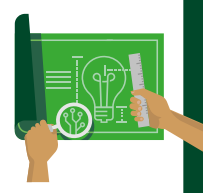

# **Sådan gør I**

Følg nedenstående link for at få adgang til de mange STEM forløb. De er alle bygget op som simple hands-on aktiviteter (indkøbsliste er allerede lavet og er en del af forløbet), der kan udbygges med mere avanceret dataindsamling og -behandling ved hjælp af Excel-ark, der er tilgængeligt til download.

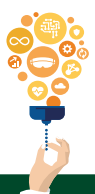

Lær mere og find de færdige forløb på: **[aka.ms/HackingSTEM](http://aka.ms/HackingSTEM)**

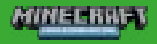

### **Minecraft:** Education Edition [Dansk]

**Forløb:** Byg en miljøbeskrivelse i Minecraft

Eleverne skal i arbejdet med tekstanalyse bygge miljøbeskrivelser i Minecraft. Forløbet er en kombination af arbejde i og udenfor spillet.

I undervisningsforløbet arbejdes der med at udvikle kompetencemål omhandlende oplevelse og indlevelse i arbejdet med litteratur.

Forløbet er differentierbart i forhold til klassetrin og antal lektioner til rådighed. Det indeholder både det faglige forløb, forberedelse til brug af Minecraft i undervisningen samt opgaveark.

**Find det fulde danskforløb på aka.ms/MinecraftDansk**

Dette forløb er udviklet i samarbejde med vores Minecraft: Education Edition træningspartner Edu-C.

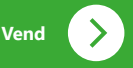

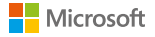

- Win 10 device, Mac eller iPad
- - Office 365 skolekonto
- For ubegrænset brug: Minecraft: Education Edition licens (Enkelt licens eller i M365 A3/5)

## **Sådan gør I**

Minecraft: Education Edition er en særlig udgave af det populære spil, hvor der findes værktøjer til dokumentation og håndtering af input fra læreren eller eleverne.

Download spillet fra **aka.ms/download** eller få hjælp hos it-afdelingen på skolen.

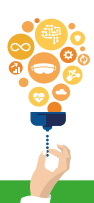

Lær mere, kom godt i gang og få idéer på: **[aka.ms/MinecraftKursus](http://aka.ms/MinecraftKursus) [education.minecraft.net](http://education.minecraft.net)**

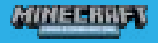

#### **Minecraft:** Education Edition

[Matematik] **Forløb:** Areal, omkreds og rumfang med Minecraft

I dette forløb skal eleverne arbejde med konstruktion og beregning af plane og rummelige geometriske figurer i Minecraft. Opgaverne er en kombination af skitsering og opgaveløsning både i og udenfor spillet.

Forløbet er differentierbart i forhold til klassetrin og antal lektioner til rådighed. Det indeholder både det faglige forløb, forberedelse til brug af Minecraft i undervisningen samt opgaveark.

**Find det fulde matematikforløb på [aka.ms/MinecraftMatematik](http://aka.ms/MinecraftMatematik)**

Dette forløb er udviklet i samarbejde med vores Minecraft: Education Edition træningspartner Edu-C.

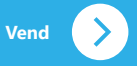

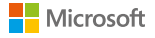

- Win 10 device, Mac eller iPad
- - Office 365 skolekonto
- For ubegrænset brug: Minecraft: Education Edition licens (Enkelt licens eller i M365 A3/5)

## **Sådan gør I**

Minecraft: Education Edition er en særlig udgave af det populære spil, hvor der findes værktøjer til dokumentation og håndtering af input fra læreren eller eleverne.

Download spillet fra **aka.ms/download** eller få hjælp hos it-afdelingen på skolen.

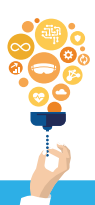

Lær mere, kom godt i gang og få idéer på: **[aka.ms/MinecraftKursus](aka.ms/MinecraftKursus http://)  [education.minecraft.net](http://education.minecraft.net)**

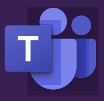

#### **Teams** [Multifagligt] **Mål:** Virtuelle samarbejder

Microsoft Teams er en samlende platform, der gør det nemt at samarbejde, samskabe og dele med både dine kollegaer og elever samt samle alle undervisningsplatforme ét sted.

Muligheden for skærmdeling gennem Teams (som enkeltstående funktion, under et Teams opkald eller et Teams møde) gør fjernundervisning og -vejledning nemt, men gør det også muligt for dine elever at dele deres digitale arbejde i undervisningen.

Hvis du er interesseret i globale (eller lokale) samarbejder med andre klasser, eksperter og virksomheder, eller har du tidligere arbejdet med Skype i klassen, kan dette også gøres gennem Teams.

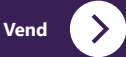

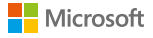

- Adgang til Office 365
- Evt. device med kamera

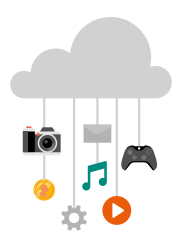

## **Sådan gør I**

Start en videosamtale eller -møde ved at klikke på dette ikon:

Start skærmdeling i en chat eller i et møde ved at klikke dette ikon:

Start et møde med alle medlemmer i en kanal i et Team ved at klikke på dette ikon:

Du kan booke et Teams møde med personer både i og uden for din organisation – enten gennem kalenderen i Teams eller i Outlook.

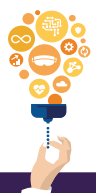

Lær mere om hvordan du kan bruge Teams i undervisningen her: **[aka.ms/DKTeams](http://aka.ms/DKTeams)**

Du er altid velkommen til at kontakte os på **[uddannelse@microsoft.com](mailto:uddannelse@microsoft.com)**

Hold dig opdateret på events for undervisere og it-personale på **[aka.ms/edudkevents](http://aka.ms/edudkevents)** 

Bliv en del af vores lærernetværk på **[aka.ms/MIETeam](http://aka.ms/MIETeam)**

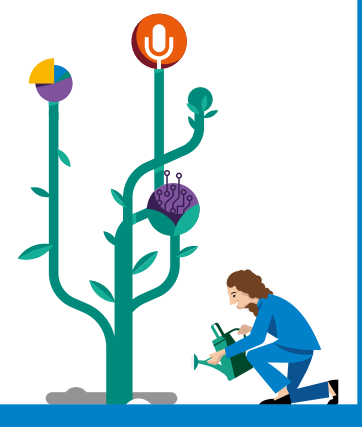

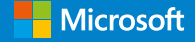

# **Microsoft Education** Vi brænder for teknologi, der gør undervisningen bedre

Vil du fortsætte med at udvikle dine kompetencer indenfor brug af teknologi i undervisningen?

Fortsæt din udvikling gennem de mange gratis online kurser på **[Education.microsoft.com](http://Education.microsoft.com)**